## **Inhaltsverzeichnis**

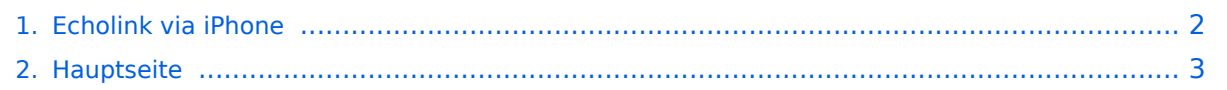

## <span id="page-1-0"></span>**Echolink via iPhone**

Das Inhaltsformat pdf wird vom Inhaltsmodell Wikitext nicht unterstützt.

Zurück zur Seite [Hauptseite.](#page-2-0)

## <span id="page-2-0"></span>**Quelltext der Seite Hauptseite**

Sie sind nicht berechtigt, die Seite zu bearbeiten. Gründe:

- Die Aktion, welche Sie beantragt haben, ist auf Benutzer beschränkt, welche einer der Gruppen ["Administratoren](https://wiki.oevsv.at/w/index.php?title=Project:Administratoren&action=view), [Sichter,](https://wiki.oevsv.at/w/index.php?title=Project:Sichter&action=view) [Prüfer"](https://wiki.oevsv.at/w/index.php?title=Project:Pr%C3%BCfer&action=view) angehören.
- Die Aktion, welche Sie beantragt haben, ist auf Benutzer beschränkt, welche der Gruppe "editor" angehören.
- Diese Seite wurde geschützt, um Bearbeitungen sowie andere Aktionen zu verhindern.

Sie können den Quelltext dieser Seite betrachten und kopieren.

== Morse-It == Einen Kurz-kurz-lang-lang-gemorsten Funkspruch-Übersetzer auf dem iPhone zu haben ist etwas, für das man Sie garantiert irgendwann beneiden wird. Nicht nur übersetzt diese App jeglichen herkömmlich geschriebenen Text in eine lange Reihe Retro-Punkte und -Striche, ebenso lässt sich so ein Morse-Code mit Hilfe dieser App auf dem Display eintippen und in richtige Buchstaben zurück übersetzen. Somit könnte die App nicht nur als Übersetzungs- oder Lern-, sondern auch als Schreibprogramm für Old Fashion-Funker funktionieren, wenn man den Text anschließend etwa per Mail versenden könnte. Mit der Option "Decode" darf man Morsecode auch ins Mikrofon pfeifen, um die Nachricht umgehend in Klartext übersetzt angezeigt zu bekommen. Man könnte das iPhone dazu aber auch an den Lautsprecher eines Morse-Empfängers halten. Und weil der Code auf dem iPhone nicht nur mit den klassischen Lang-kurz-Piepstönen erklingt, sondern auf Wunsch auch übers ganze Display flackernd anzeigt wird, könnte man so mit dem iPhone nun in der lärmigen Hafenkneipe ganz einfach und drahtlos eine sichtbare Bierbestellung durch den Schankraum funken. Morse-It ist eine leichtverständliche Applikation für das Apple iPhone,mit einer verblüffenden Vielzahl von Funktionen: Eingegebener Text wird in CW umgewandelt, gleichzeitig leuchtet der Bildschirm im Rythmus der Zeichen und das jeweils ausgegebene Zeichen läßt sich im Lauftext zur Kontrolle mitlesen. Im "Tap" Modus wird der Touchscreen zur Taste: eingegebene Morsezeichen werden hörbar gemacht, dekodiert und können am Bildschirm gelesen werden. Über das Menü lassen sich verschiedene Eingabeweisen wählen: Novice, Straight key, die Simulation eines Memory Paddle, Iambic Paddle (A and B). Die Software kann auch für Links- oder Rechtshänder angepasst werden. Über das eingebaute Mikrofon des iPhone kann man auch CW in Echtzeit mitlesen, dabei gibt es Programmroutinen zur automatischen Anpassung von Gebegeschwindigkeit, Tonhöhe und Lautstärkeschwankungen. Es ist im Test erstaunlich, wie gut das mit dem an den Empfänger gehaltenen Mikrofon funktionierte. Viele Parameter dieser Application sind zudem vom Menü aus verstellbar (Frequenzen, WPM, Farben, ...)

Die folgende Vorlage wird auf dieser Seite verwendet:

[Vorlage:Box Note](https://wiki.oevsv.at/wiki/Vorlage:Box_Note) [\(Quelltext anzeigen\)](https://wiki.oevsv.at/w/index.php?title=Vorlage:Box_Note&action=edit) (schreibgeschützt)

Zurück zur Seite [Hauptseite.](#page-2-0)